# **Komplex burkolóra alapozott információfeldolgozás beágyazott SDR platformon**

Szabó Attila (RMERDD) Villamosmérnök BSC Konzulens: Krébesz Tamás

# Tartalomjegyzék

SDR technológia, komplex burkolók fogalma

SDR egység felépítése:

R8202T2

**RTL2832U** 

**Használt szoftverek:** 

Zadig

SDR#

MATLAB

**MATLAB program: frekvencia offset hiba** számítás

#### SDR technológia

SDR (Software Defined Radio): szoftver definiált rádió

- Korábbi hardver alapú funkciókat szoftveresen valósítanak meg
- ▶ Ideális esetben : az antenna az ADC-re csatlakozik
- Nem kell speciális hardver
- Általános ADC nem tudná a feldolgozási sebességet és a megfelelő pontosságot egyszerre biztosítani
- Megoldás: először a RF (Rádió frekvenciás) jelet először IF-ra (közép frekvenciára)kell lekeverni

# SDR technológia (általános modell)

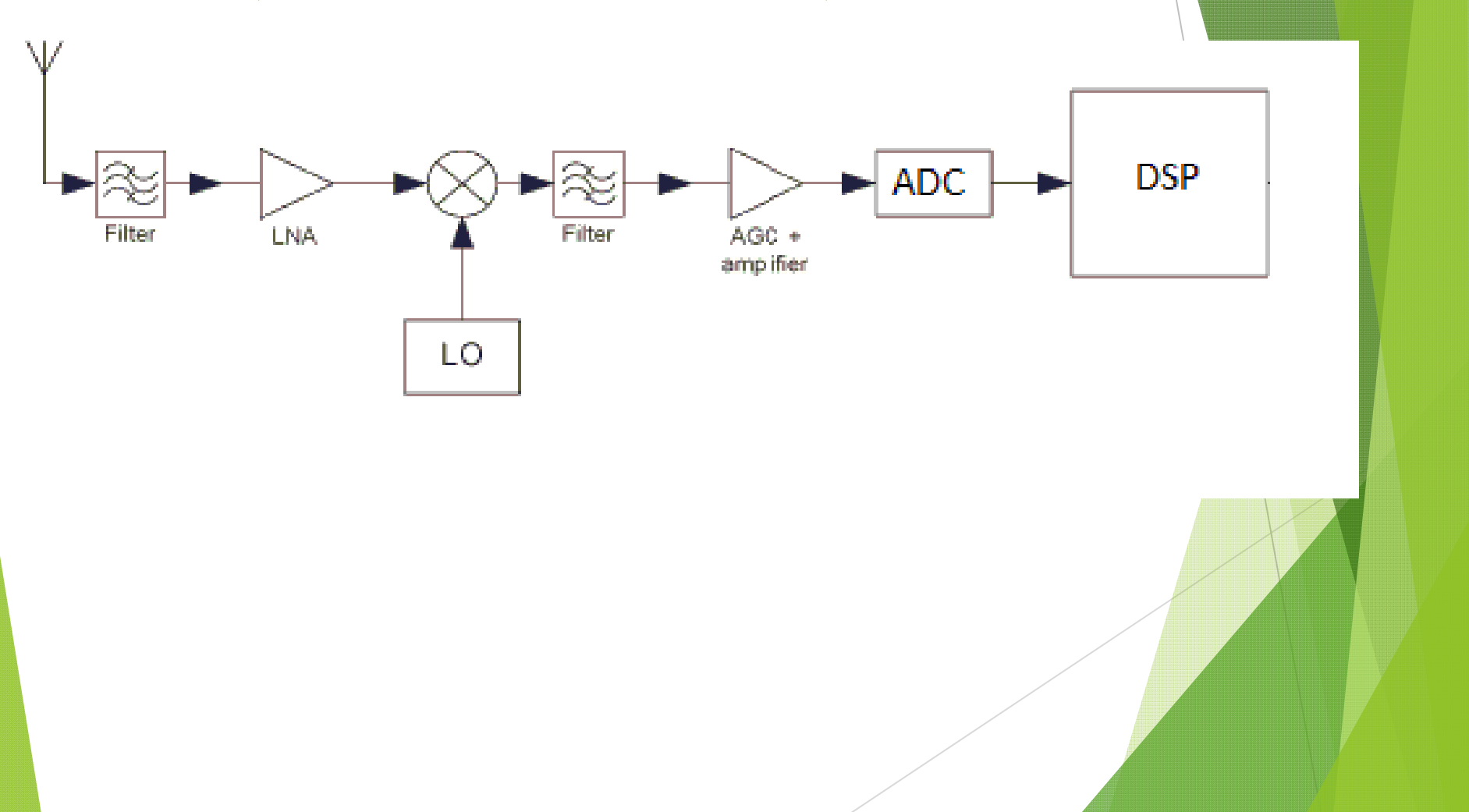

#### Komplex burkolók fogalma

- Bármely sávkorlátozott jel felírható (fc>>B):
- $\triangleright$  x(t)=Re{x<sub>IQ</sub>(t)\*exp(jω<sub>c</sub>t)}  $x_{1Q} = x_1(t) + jx_Q(t)$
- Behelyettesítve megkapjuk:
- $\blacktriangleright$   $x(t) = x_1(t)\cos(\omega_c t) x_2(t)\sin(\omega_c t)$
- fc legyen az eredeti jel sávközépi frekvenciája
- $\blacktriangleright$  Ilyenkor x<sub>I</sub>(t) és x<sub>Q</sub>(t) alapsávi
- Az információt hordozó jelet kisebb mintavételi frekvenciával lehet feldolgozni

# Használt vevőegység

**Eredetieleg DVB-T vevőegység** 

Go.

 $\frac{DVB-T+FM+DAE}{score*sm}$ 

- Két chipet tartalmaz:
	- R820T2 : tuner
	- ▶ RTL2832U: demodulátor
- ▶ Ostor antenna

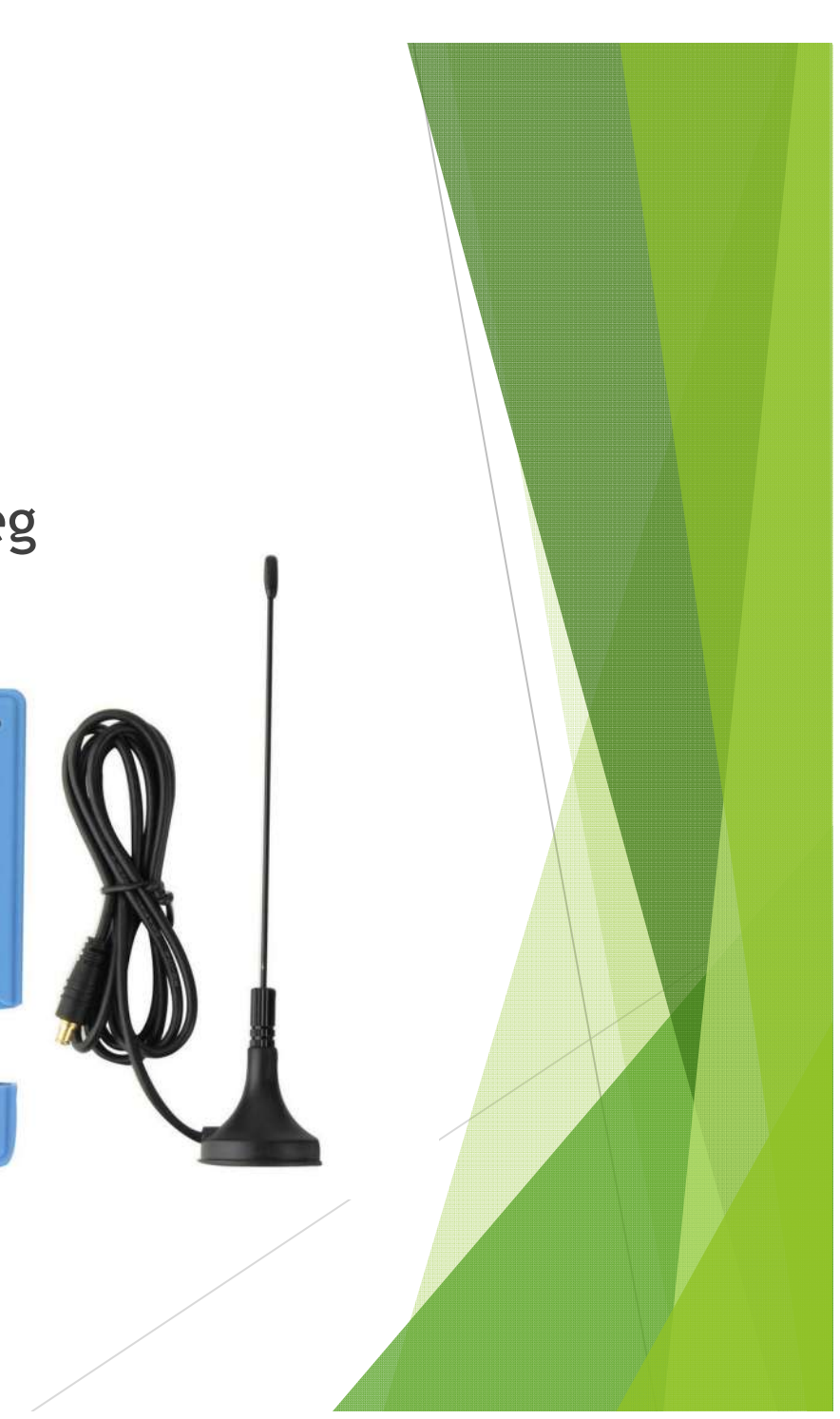

#### R820T2

- Rádiófrekvenciáról lekeveri a jelet Low-IF frekvencia sávba
- ▶ 24 -1766 MHz-ről képes lekeverni
- ▶ 6, 7, 8 MHz-s sávszélességet támogatja
- Low-IF frekvencia a sávszélességtől és a felhasználástól is függ 3,5 – 4,5 MHz

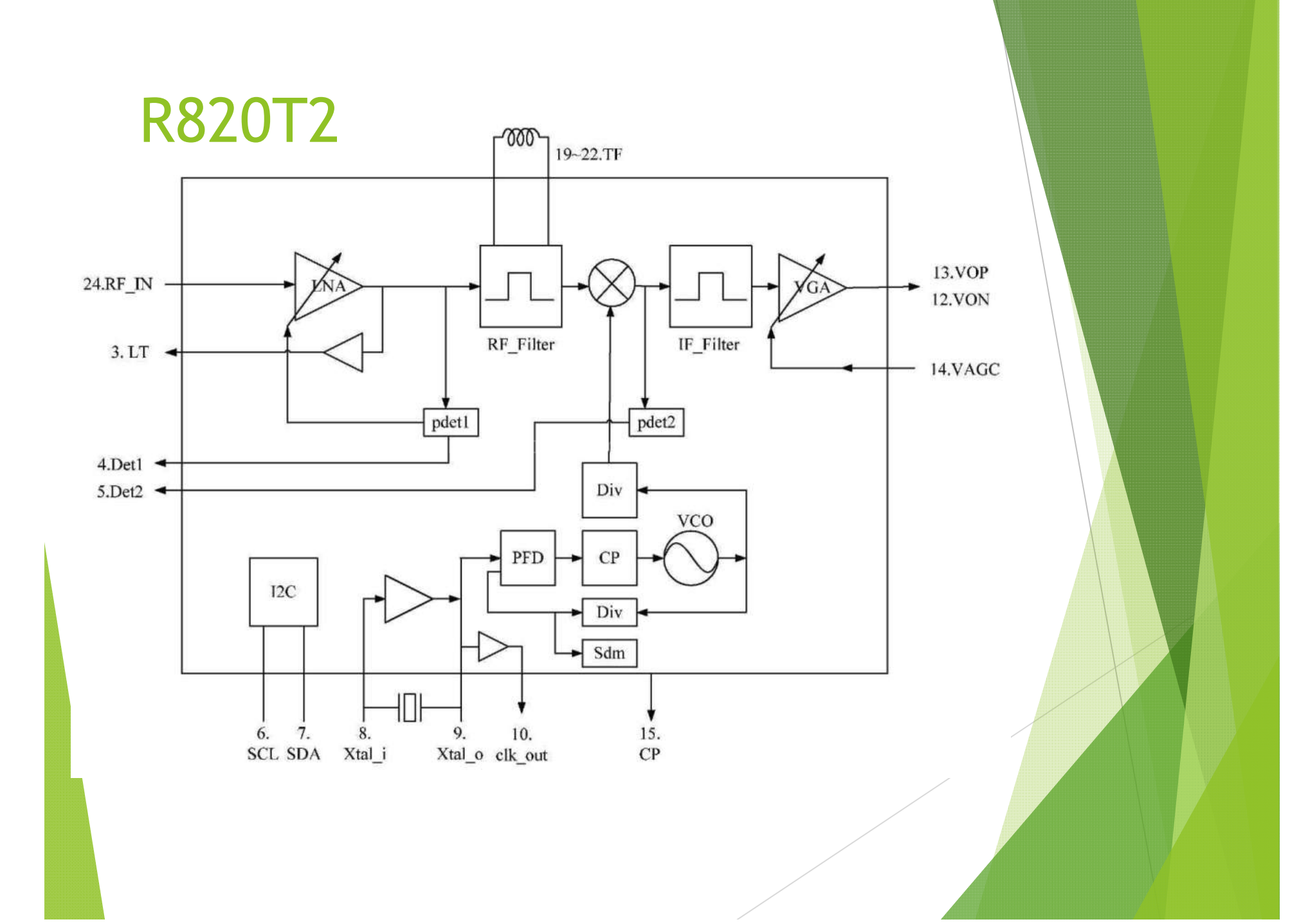

# RTL2832U

- **Eredetileg COFDM demodulátor**
- ▶ 8 bites AD átalakító
- **USB-s adatátvitelre képes**
- I/Q adatokat ad vissza
- **F** IF frekvenciák:
	- $\blacktriangleright$  IF (36,125 MHz)
	- $\triangleright$  Low-IF (4,57 MHz)
	- ▶ Zero-IF

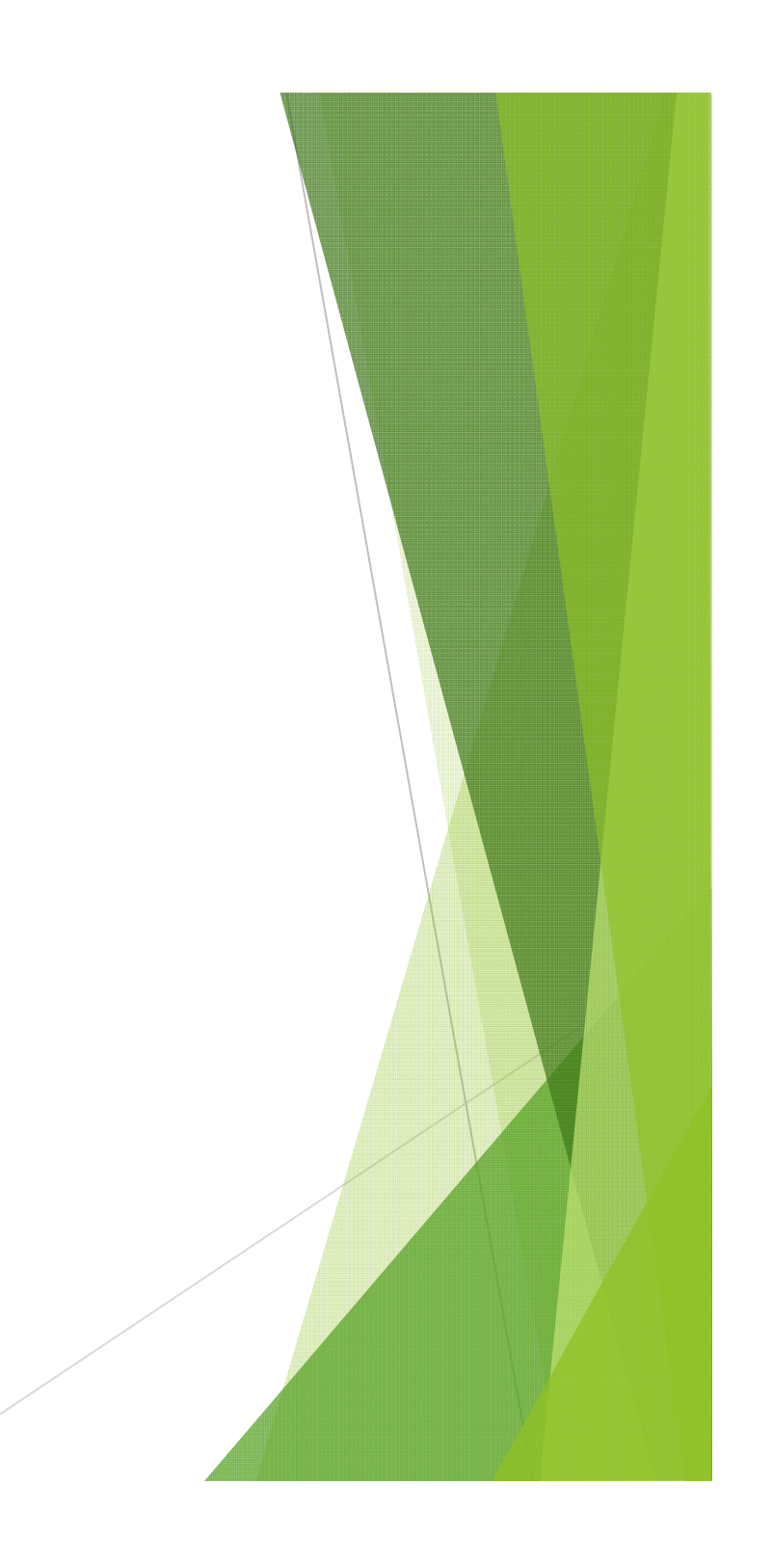

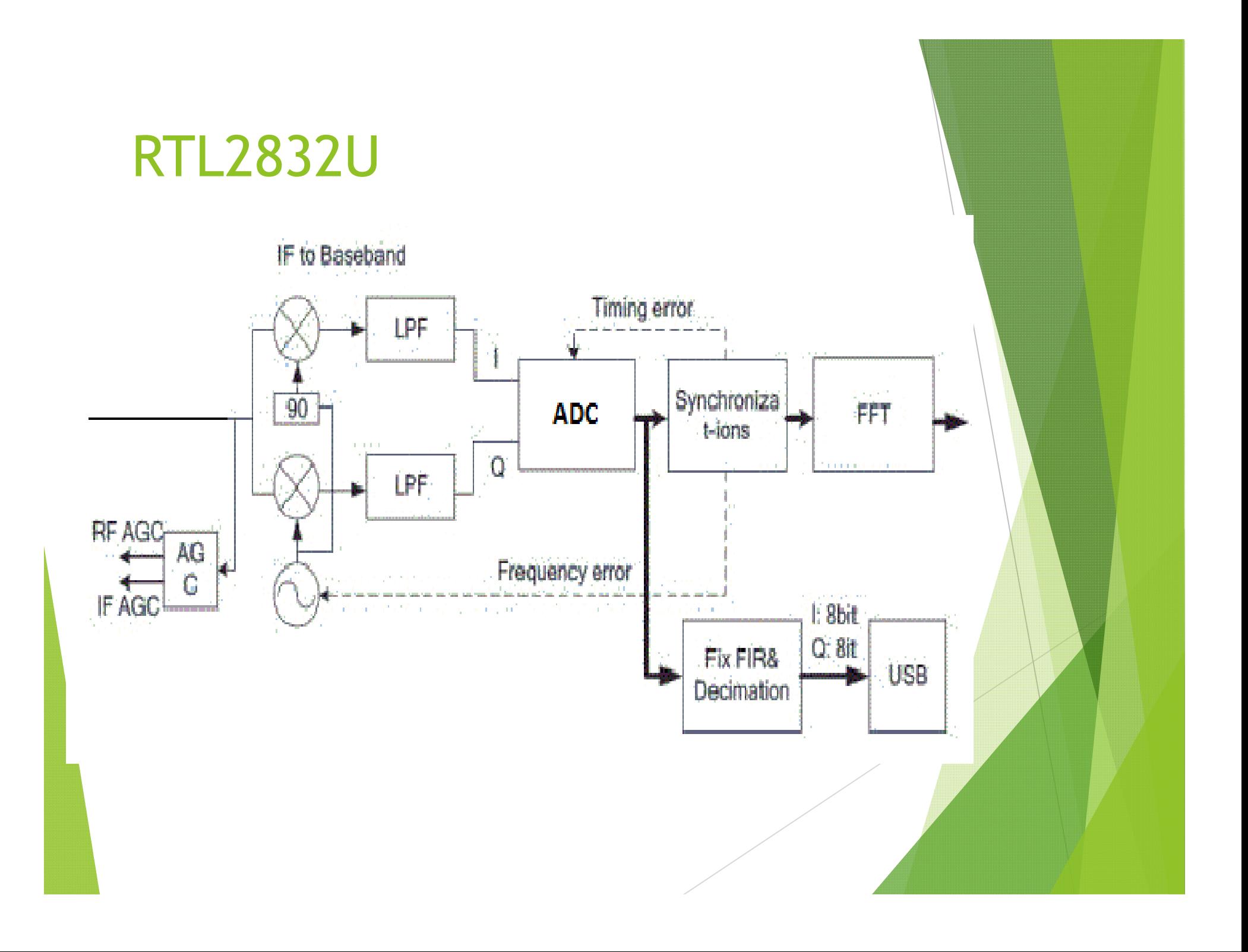

### Használt szoftverek

- **> Zadig**
- SDR#
- MATLab

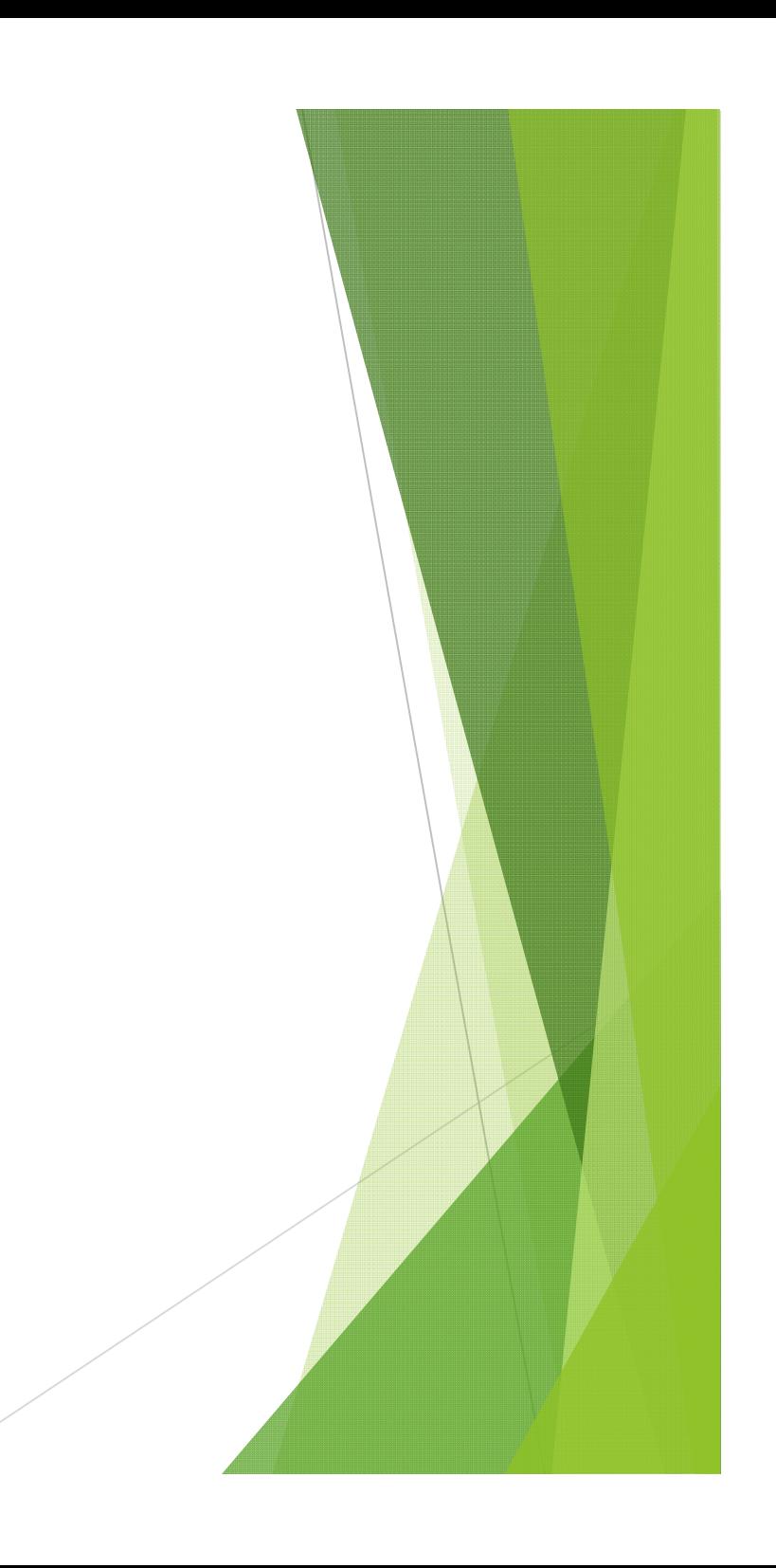

### Zadig

- Windows alatt az eszközök driverjét lehet felülírni vele
- WinUSB vagy LibUSB lehet
- ▶ I/Q adatok érkezzenek

# Zadig

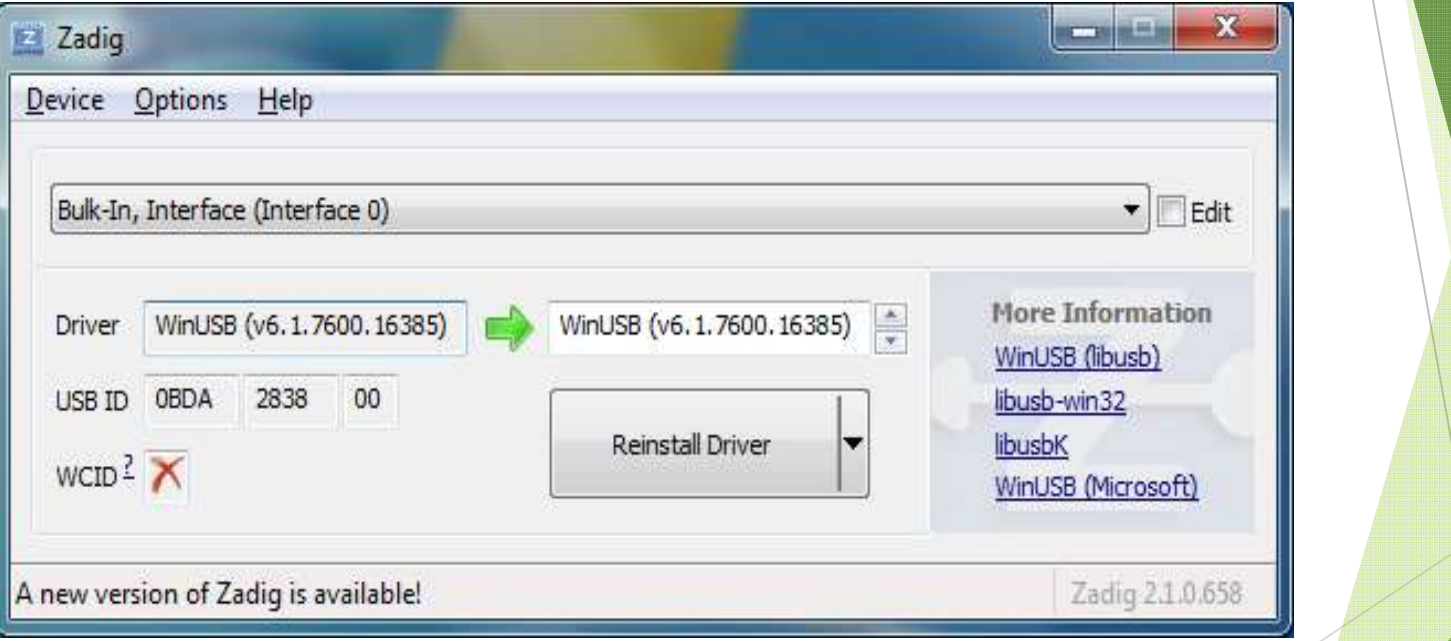

#### SDR#

- SDR eszközből jövő adatok értelmezésére szolgál
- Megjeleníthető vele a vett spektrum
- Demodulálható az adás

#### SDR#

 $64$  SDR# v1.0.0.1275 - IQ Imbalance: Gain = 1,005 Phase = -1,089° (((stereo)))  $\begin{array}{c} 0 \\ \end{array}$  $-000.105.290.000$ ● Ξ **V** Source Zoom  $\Omega$ RTL-SDR / USB  $-10$ **v** Radio ONFM OAM OLSB OUSB  $-20$ n ryndwyr pydybybybybria to Mary Ash www.happy/hyundhyun<sub>am</sub>u **Marchal** O WFM © DSB © CW © RAW  $-30$  $5000 -$ Shift Filter Hamming  $\overline{\phantom{a}}$  $-50$ 105,531MHz Bandwidth Order  $\left($  $-40,23dB$  $-60$ 128010  $100 -$ Contrast Squelch CW Shift  $-70$  $50\div$  $600 -80$ Step size  $-90$ Snap to grid 7 100 Hz  $\bullet$ 103,9585MHz 105.431MHz 105,7255MHz 104.253MHz 104,5475MHz 104.842MHz 105,1365MHz 106,020MHz Correct IQ Mark Peaks FM Stereo V Swap | & Q  $\blacktriangleright$  Audio **Simula** AGC FFT Display Speed Noise Blanker\* Digital Noise Reduction \* Recording\* IF Spectrum Audio Spectrum diam. Frequency Manager\*  $^{0}_{10}$ 1 Zoom FFT\* -20<br>-30<br>-50<br>-60 hduraalmamagamaaramaan  $.90$ 105,248MHz 105,300MHz 105,352MHz 5kHz 10kHz 15kHz 05,196MHz

#### MATLAB

- Adatok beolvasására és feldolgozására használtam
- Kiegészítő szoftverekkel az alap matlab is használható (rtl\_sdr. rtl\_tcp)
- **Communication System Toolbox: nem kell** kiegészítő szoftver

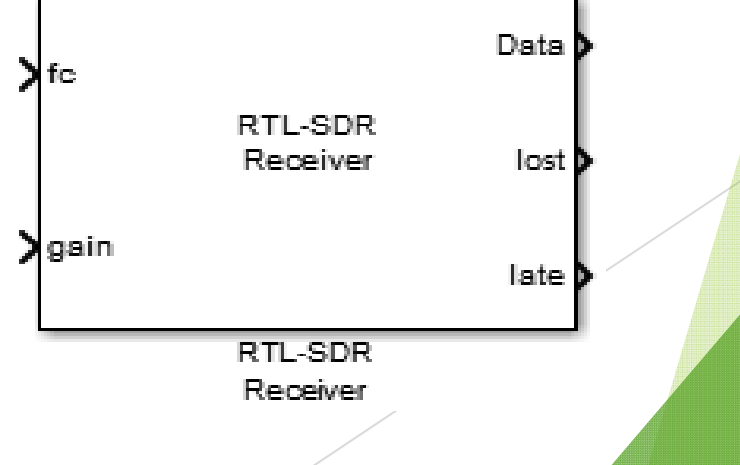

#### MATLAB program: Frekvencia offset hiba számítása

- Lekeverésnél használt frekvencia eltolódhat
- ▶ Ez állandó hibát eredményezhet a középfrekvenciánál
- Kalibrálni kell a középfrekvencia megadásánál
- ▶ Ezt számolja ki a program
- Abszolút, Relatív hibát is

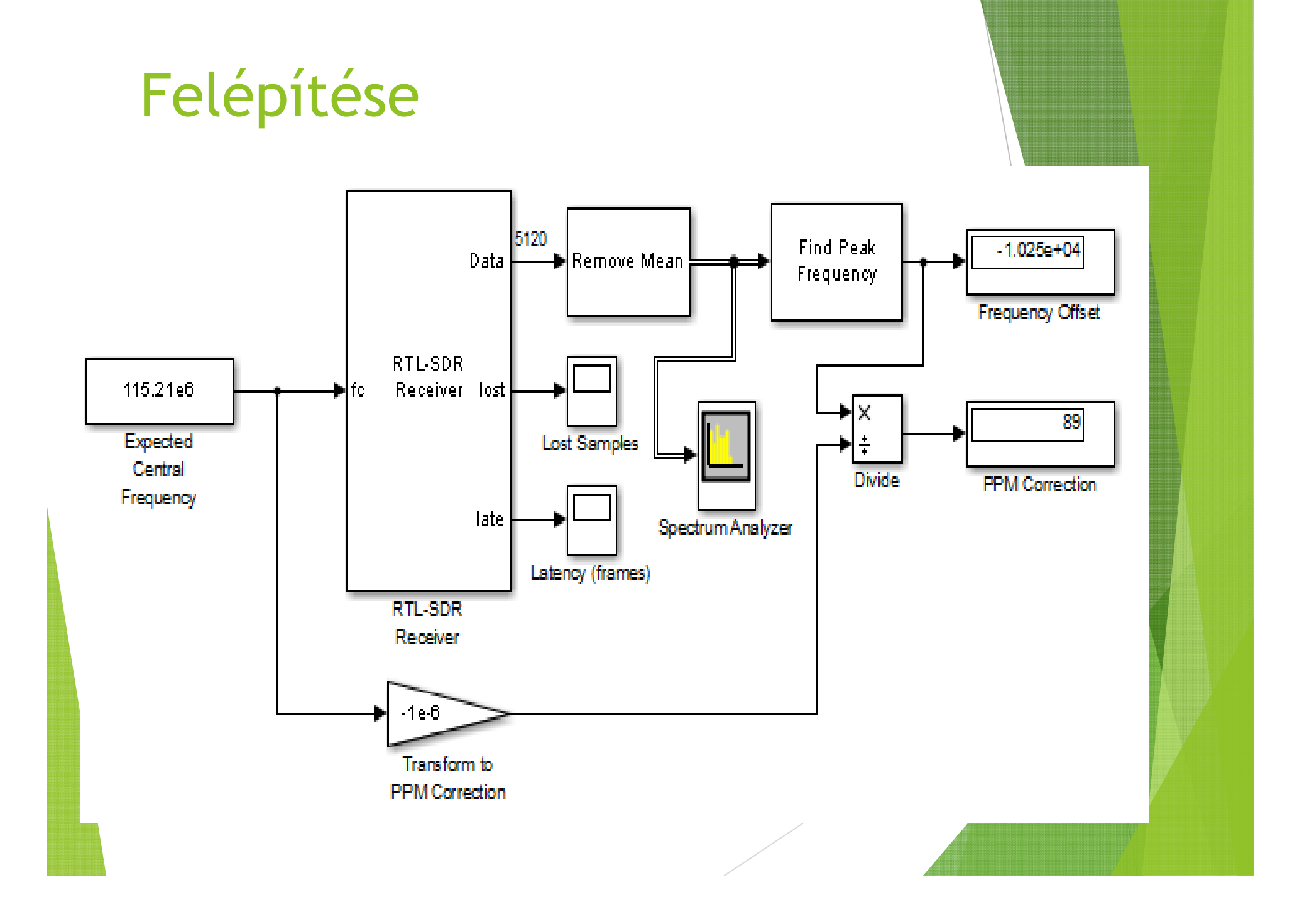

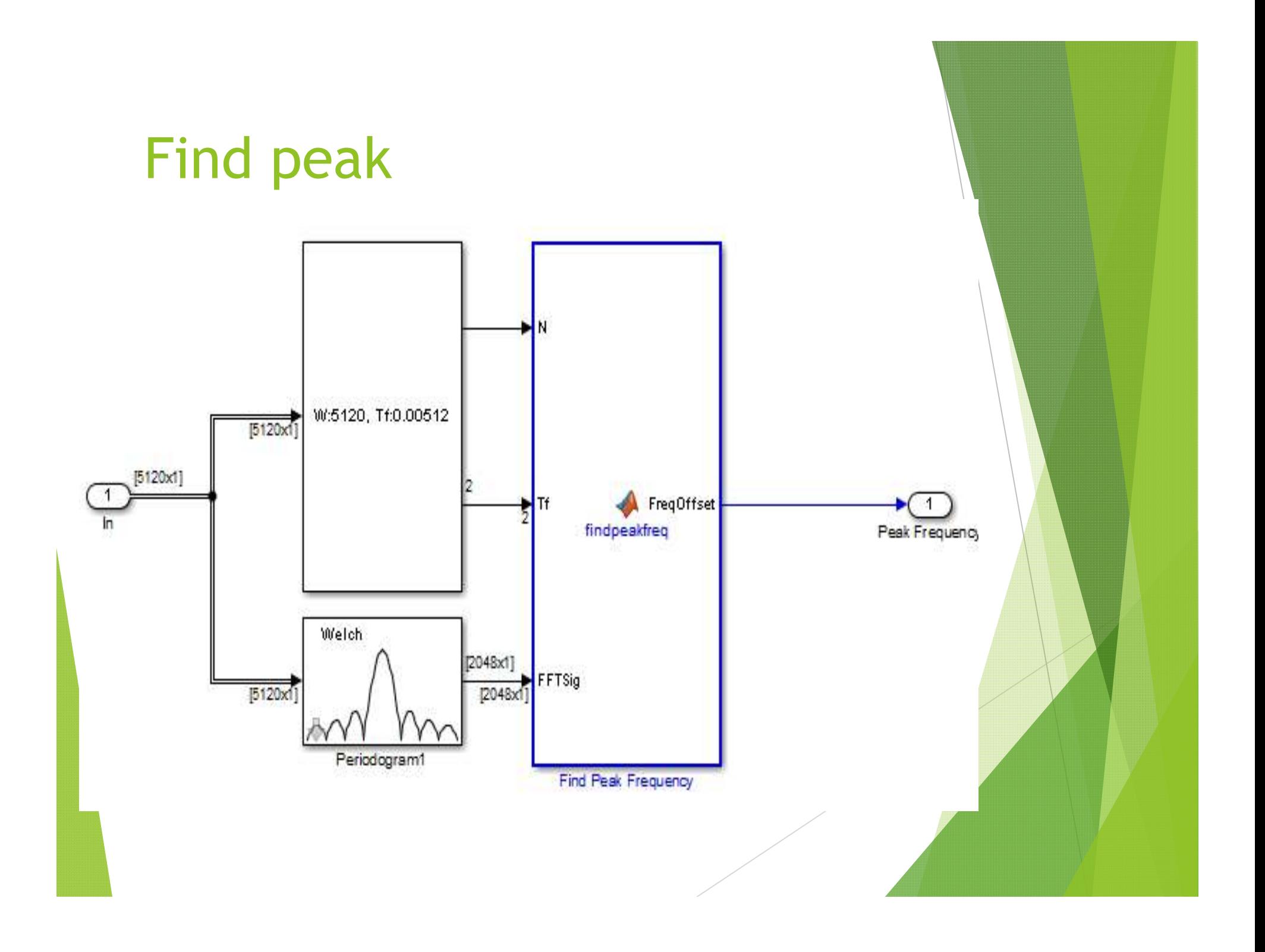

# További lehetőségek

 $\blacktriangleright$  További MATLAB programok:

demodulálás

Csatornakeresés

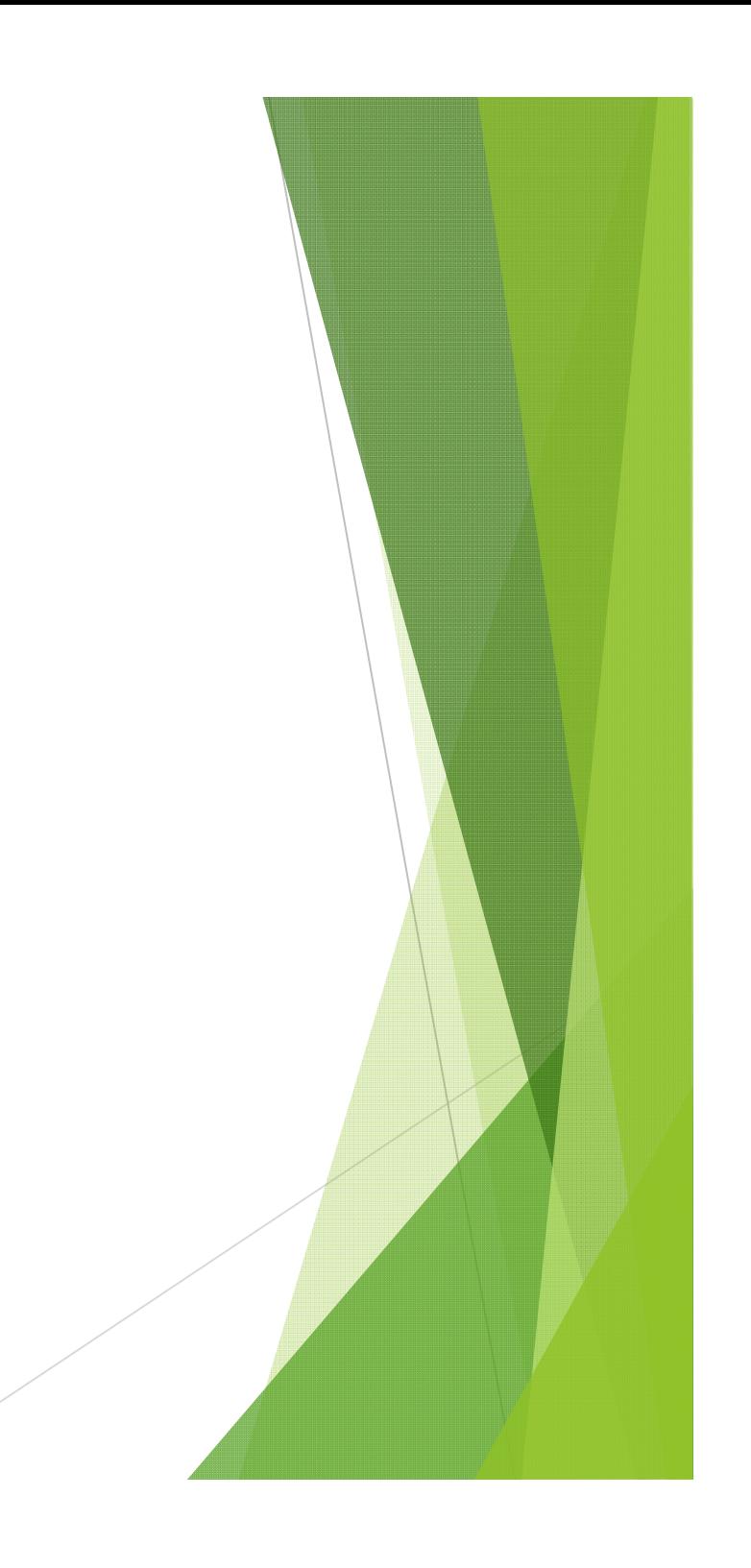

# Köszönöm a figyelmet